1.受講用URLにアクセスをし、会員ID、パスワードでログインをしてください。 ※ご登録いただいたメールアドレスへ、視聴期間前に受講用URLをお送りいたします。

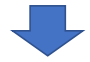

講義が以下のように表示されます。 講義時間の横の視聴ボタンをクリックすると、講義が始まります。

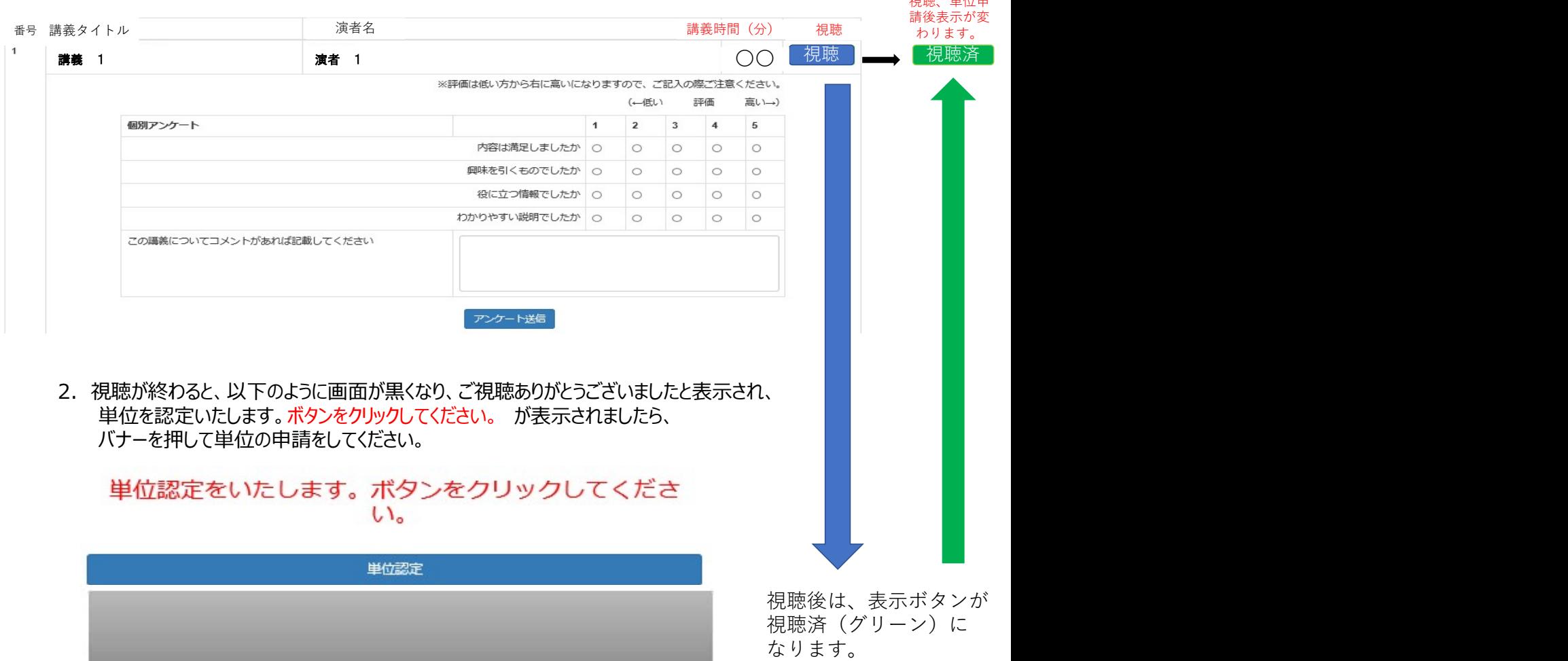

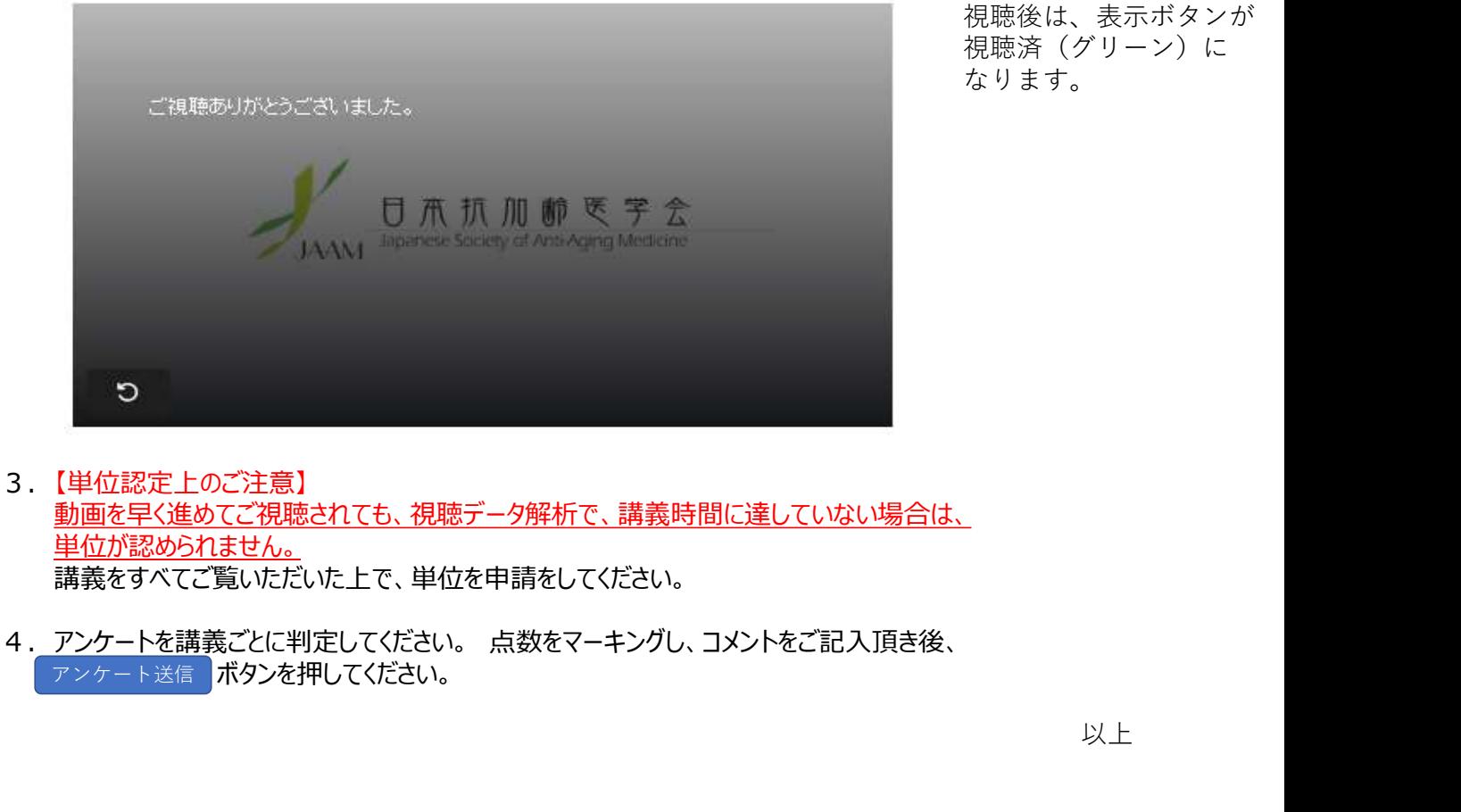

- 3.【単位認定上のご注意】 動画を早く進めてご視聴されても、視聴データ解析で、講義時間に達していない場合は、 単位が認められません。 講義をすべてご覧いただいた上で、単位を申請をしてください。
- アンケート送信 ボタンを押してください。

視聴、単位申